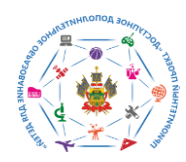

РЕГИОНАЛЬНЫЙ МОДЕЛЬНЫЙ ЦЕНТР ДОПОЛНИТЕЛЬНОГО ОБРАЗОВАНИЯ ДЕТЕЙ КРАСНОДАРСКОГО КРАЯ

### **МЕТОДИЧЕСКИЕ РЕКОМЕНДАЦИИ**

**по заполнению модуля «Личные карточки организации дополнительного образования» и «Дополнительные общеобразовательные программы» регионального навигатора дополнительных общеобразовательных программ** 

**(1 ЧАСТЬ)**

Составители: Команда Регионального модельного центра дополнительного образования детей Краснодарского края

г. Краснодар 2019

# **СОДЕРЖАНИЕ**

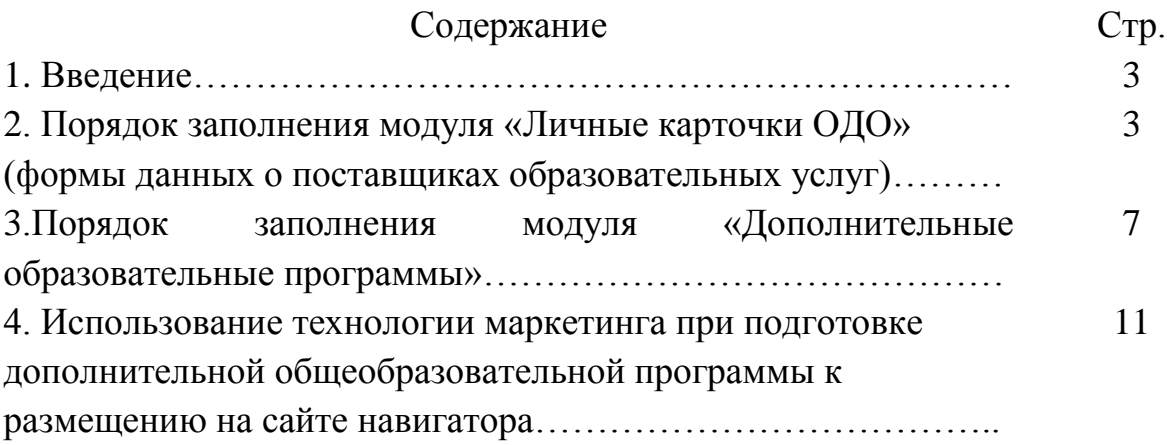

Методические рекомендации по подготовке к размещению дополнительных общеобразовательных программ в региональном Навигаторе дополнительного образования детей Краснодарского края разработаны на основе: методических материалов по работе с навигатором, разработанных компанией Inlearno (ООО «Государство детей») и методических рекомендаций по проектированию дополнительных общеобразовательных общеразвивающих программ (автор-составитель Рыбалёва И.А., к.п.н., Краснодар, 2016).

#### **1. ВВЕДЕНИЕ**

Региональный общедоступный Навигатор по дополнительным общеобразовательным программам (далее – Навигатор) – интернет-портал, где родители ищут кружки и секции для своих детей, а организации дополнительного образования привлекают детей на свои занятия.

Навигатор предназначен для повышения вариативности, качества и доступности дополнительного образования, создания условий для участия семьи и общественности в управлении развитием системы дополнительного образования детей, формировании эффективной межведомственной системы управления развитием дополнительного образования детей.

Навигатор предназначен для решения следующих задач:

- информирование населения о дополнительных общеобразовательных программах и мероприятиях дополнительного образования;

- учет детей, занимающихся по программам и участвующих в мероприятиях;

- формирование отчетов и графиков для эффективного принятия управленческих решений в сфере детского дополнительного образования;

- предоставление инструментов для организаций дополнительного образования по обработке заявок и контроля посещаемости учебных программ и мероприятий;

- передача данных в Единую автоматизированную информационную систему (ЕАИС ДО).

Основные понятия, используемые в работе навигатора:

**Организатор** – учреждение или организация дополнительного образования детей, реализующая дополнительные общеобразовательные программы для детей.

**Администратор навигатора в муниципальном образовании**–

Модератор учреждения - физическое лицо, ответственное  $3a$ актуальность информации об учреждении дополнительного образования детей, дополнительных общеобразовательных программам, реализуемых в учреждении, заявках на обучение по таким программам.

Программа - дополнительная общеобразовательная программа.

Мероприятие - мероприятие, проводимое с целью реализации потребностей и запросов обучающихся помимо деятельности в рамках основной образовательной программы (например, конкурсы, соревнования, олимпиады в рамках дополнительного образования детей).

Заявка - уведомление для Организатора от родителя (законного представителя ребенка) о намерении участия ребенка в указанной Программе или Мероприятии.

**API** – Application Programming Interface, интерфейс Информационного модуля для обмена данными об Организаторах, Программах и Мероприятиях Региональными навигаторами дополнительного образования детей.

**HTML** - HyperText Markup Language - «язык гипертекстовой разметки», стандартизированный язык разметки документов в Интернете.

 $HTTP - HyperText Transfer Protocol - «протокол передачи гипертекста»$ - протокол прикладного уровня передачи данных.

**IFRAME** - технология, которая позволяет в определенном окне страницы отображать содержимое другой страницы.

 $URL - Uniform Resource Locator - \n\ll\n*equinoofpashb*$ локатор (определитель местонахождения) ресурса» - стандартизированный способ записи адреса ресурса в сети Интернет.

**JSON** - JavaScript Object Notation, текстовый формат обмена данными, основанный на языке программирования JavaScript.

 **- Representational State Transfer - «передача состояния** представления» архитектурный стиль взаимодействия компонентов распределённого приложения в сети.

## 2. ПОРЯДОК ЗАПОЛНЕНИЯ МОДУЛЯ «ЛИЧНЫЕ КАРТОЧКИ ОДО»

### (формы данных о поставщиках образовательных услуг)

При регистрации образовательной организации дополнительного образования (далее – ОДО) в навигаторе необходимо:

1.1. Открыть вкладку «Новая организация».

1.2. Открыть вкладку «Основное», заполнить все графы, обозначенные в окне меню:

1.2.1. В графе **«Наименование муниципалитета»** необходимо указать наименование муниципального образования, в котором находится ОДО.

1.2.2. В графе **«Публичное название»** необходимо заполнить название учреждения известное населению. Публичное название может совпадать с названием юридического лица, но без организационно-правовой формы. Публичное название будет доступно пользователям на сайте, рекомендуется это поле заполнять так, чтобы было понятно родителям и детям.

1.2.3. В графе **«Полное наименование»** – необходимо указать наименование юридического лица с указанием организационно-правовой формы согласно Уставу ОДО.

1.2.4. В графе **«Краткое наименование»** необходимо указать краткое наименование ОДО согласно Уставу.

1.2.5. В графе **«Ведомство»** необходимо выбрать один из предложенных вариантов в соответствие с учредительными документами ОДО (орган власти, осуществляющий управление в сфере образования и науки, орган власти, осуществляющий управление в сфере социального развития, орган власти, осуществляющий управление в сфере культуры, орган власти, осуществляющий управление в сфере физической культуры и спорта, орган власти, осуществляющий управление в сфере молодежной политики, прочее), если ОДО является частным или не относится к предложенным вариантам, необходимо выбрать вариант «нет».

1.2.6. В графе **«Уровень подчинения»** необходимо выбрать один из предложенных вариантов в соответствие с финансированием ОДО (государственное, муниципальное, частное).

1.2.7. В квадрате под строкой **«Участвует в программе персонифицированного финансирования»** необходимо поставить знак обозначения только при условии включения ОДО в перечень организаций, программы которых переведены на персонифицированное финансирование.

1.3. Открыть вкладку **«Контакты»** и заполнить все графы, обозначенные в окне меню:

1.3.1. В графе **«Список телефонов»** необходимо внести контактные данные (в том числе мобильные, для получения СМС уведомлений) лиц, отвечающих за комплектование детских объединений и владеющих информацией об особенностях содержания и реализации дополнительных образовательных программ (директора, заместителя директора и модератора ОДО).

1.3.2. В графе **«E-mail»** необходимо ввести **официальный** адрес электронной почты ОДО.

1.3.3. В графе **«Сайт»** необходимо ввести наименование официального сайта ОДО в формате http://xxxxxxxxx.xx

1.3.4. В графе **«Номер лицензии»** необходимо ввести **номер** лицензии на ведение образовательной деятельности ОДО (находится в верхней части бланка лицензии).

1.3.5. В графе **«Адреса филиалов»** указать лицензированные адреса филиалов ОДО, где осуществляется реализация дополнительных общеобразовательных программ (согласно приложению к лицензии на ведение образовательной деятельности).

1.4. Открыть вкладку **«Реквизиты»**,заполнить все графы, обозначенные в окне меню. Информация должна быть актуальной на момент заполнения и соответствовать Уставу ОДО. Все поля обязательны для заполнения.

1.5. Открыть вкладку **«Описание».** 

В данной вкладке необходимо разместить (с помощью функции правой клавиши мыши «вставить» скопированный текст) краткую информационную справку об ОДО объёмом не более 1 страницы печатного текста (14 кеглем, шрифтом Times New Roman).

Информация может содержать сведения:

историческую справку об ОДО;

о сроках функционирования в системе дополнительного образования;

 о руководителе ОДО (с указанием имеющихся званий, государственных наград);

о реализуемых направленностях;

о количестве детских объединений;

 о контингенте обучающихся (возрастные особенности, социальные группы (дети с особыми образовательными потребностями: из отдаленных поселений, ОВЗ, находящихся в трудной жизненной ситуации, одаренные учащихся);

 об уровне профессиональной компетентности педагогического состава;

о статусе ОДО в образовательном пространстве МО

об основных показателях результативности деятельности ОДО и др.

(!!!) В раздел «Описание» учреждение добавляет **ссылку на видеоролик об образовательной организации** «Знакомьтесь, это мы!» либо приветственное слово директора ОДО.

1.6. Открыть вкладку **«Публичный отчёт».** В данной вкладке необходимо **разместить ссылку** на публичный отчёт о деятельности ОДО по годам.

1.7. Открыть вкладку **«Логотип»**. В данной вкладке необходимо разместить фото логотипа ОДО в формате jpeg с высоким разрешением не менее 200\*200 пикселей, воспользовавшись функцией загрузки. Важно помнить, что логотип является отличительной особенностью ОДО и должен быть представлен в чётком изображении.

1.8. Открыть вкладку **«Галерея»**. В данной вкладке необходимо разместить не более 5-7 фотографий, которые будут вызывать интерес у родителей, отражающие многообразие деятельности ОДО с учащимися в рамках реализуемых направленностей (с высоким разрешением не менее 200\*200 пикселей, воспользовавшись функцией загрузки).

### **3. ПОРЯДОК ЗАПОЛНЕНИЯ МОДУЛЯ «ДОПОЛНИТЕЛЬНЫЕ ОБРАЗОВАТЕЛЬНЫЕ ПРОГРАММЫ»**

3.1. Открыть модуль **«Программы»**.

3.2. Открыть вкладку **«Создать»**. В окне меню **«Новая»** заполнить все обозначенные графы, обозначенные на 1 и 2 этапах:

3.2.1. В графе **«Полное наименование»** внести наименование программы (до 65 символов без аббревиатур и сокращений), которая утверждена приказом директора, значится в реестре программ ОДО, внесена в учебный план ОДО.

3.2.2. В графе **«Публичное наименование»** продублировать наименование п.3.2.1.

3.2.3. В графе **«Краткое описание»** внести краткое описание программы (какой направленности, какая концептуальная основа, на какую группу детей направлена, ее особенности и др. до 140 символов).

3.2.4. В графах **«Организация»** и **«Форма обучения»** выбрать один из предложенных вариантов.

3.2.5. В квадрате **«Прием заявок закрыт»** при необходимости поставить знак обозначения.

3.2.6. Перейти по вкладке **«Далее»** на **2 этап** заполнения данного модуля, заполнить все обозначенные графы, используя кнопки выбора.

3.2.7. В графах **«Продолжительность программы»** внести числовое обозначение продолжительности программы (общий объем реализации программы в часах).

3.2.8. В графе **«Возможно забронировать за»** определить количество дней брони (с учетом периода комплектования групп).

3.2.9. В графе **«Возрастные ограничения, лет»** обозначить возраст детей, на который ориентирована программа.

3.2.10. В графе **«Размер группы, чел.»** обозначить максимальное количество учащихся, участвующих в реализации данной программы (согласно утвержденному комплектованию).

3.2.11. Перейти по вкладке **«Далее»** на **3 этап** заполнения данного модуля, заполнить все обозначенные графы, используя кнопки выбора.

3.2.12. Перейти по вкладке **«Далее» на 4 этап** заполнения данного модуля, в графе **«Подробное описание»** разместить описание программы путем вставки скопированного текста.

3.2.13. Перейти по вкладке **«Далее» на 5 этап** заполнения данного модуля.

3.2.14. Заполнить все обозначенные графы, выбрав один из предложенных вариантов, используя кнопки выбора. В графе **«Профиль»** выбрать профиль (направление деятельности по программе: хореография, вокал, театрализация и т.д.).

3.2.15. В графе **«Тип программы»** выбрать один из предложенных вариантов (в соответствии с лицензией).

3.2.16. В графе **«Теги»** обозначить несколько ключевых слов, раскрывающих сущность программы (программа туристско-краеведческой направленности – туризм, походы, экскурсии; программа художественной направленности – пение, танцы, рисование, плетение и др.

3.2.17. Перейти по вкладке **«Далее» на 6** этап заполнения данного модуля.

3.2.18. Заполнить графу **«Содержание программы».** В данном разделе необходимо указать основные укрупнённые единицы программы (основные разделы, блоки тем) по всем периодам реализации программы (если программа рассчитана на несколько лет обучения) с делением на теоретические, практические учебные занятия.

*К примеру:* I. Личностное развитие 10 часов

(теория: 4 часа, практика: 10 часов, контроль: 2 часа)

- 1. Мы вместе
- 2. Я в зеркале Мира
- 3. Уверенность в своих силах
- 4. Мои эмоции
- 5. Моя индивидуальность

II. Формирование здорового образа жизни 8 часов (теория: 4 часа, практика: 10 часов, контроль: 2 часа)

- 1. Мой выбор
- 2. Групповое давление

3. Гендерное общение

4. История болезни

3.2.19. Перейти по вкладке **«Далее» на 7 этап** заполнения данного модуля.

3.2.20. В графе **«Цель программы»** указать цель программы (цели каждого года обучения, если программа реализуется несколько лет). Описание цели должно содержать в себе указание на виды деятельности, отражать развитие личностных качеств, а также общих и специальных способностей. Описание цели должно быть понятным для родителей и детей.

3.2.21. Перейти по вкладке **«Далее» на 8 этап** заполнения данного модуля.

3.2.22. В графе **«Ожидаемые результаты»** указать ожидаемые результаты (предметные, личностные и метапредметные), согласованные с целью (целями) и задачами программы.

3.2.23. Перейти по вкладке **«Далее» на 9 этап** заполнения данного модуля.

3.2.24. В графе **«Особые условия»** указать особые условия, предусмотренные программой:

- физическое здоровье детей (дополнительная информация в медицинской справке по допуску к занятиям по конкретному виду спорта для программ физкультурно-спортивной направленности; отсутствие аллергических реакций – допуск к занятиям естественно-научной направленности и т.д.;

- информация об особой категории детей, для которых предназначена программа (дети с ограниченными возможностями здоровья, дети, проявившие выдающиеся способности и др.);

- наличие специального (индивидуального) оборудования и т.п., формы, др.

3.2.25. Перейти по вкладке **«Далее» на 10 этап** заполнения данного модуля.

3.2.26. В графе **«Преподаватели»** перечислить педагогических работников, занятых в реализации программы, с указанием ФИО, должности; охарактеризовать их квалификацию, стаж, опыт работы; представить регалии, отметить результаты участия педагогов в профессиональных конкурсах.

3.2.27. **Перейти по вкладке «Далее» на 11 этап** заполнения данного модуля.

3.2.28. В графе **«Материально-техническая база»** указать материально-технические условия реализации программы, к которым относится характеристика следующих аспектов:

- характеристика помещения для занятий по программе;

- перечень оборудования, инструментов и материалов, необходимых для реализации программы (в расчете на количество учащихся);

- информационное обеспечение – аудио-, видео-, фото-, интернетисточники.

3.2.29. Перейти по вкладке **«Далее» на 12 этап** заполнения данного модуля.

3.2.30. С помощью вкладки **«Загрузить обложку»** загрузить фотографию, которая отражает суть программы, может быть отображена деятельность учащихся на занятии. Изображение должно быть горизонтально ориентированным. Размер изображения не менее 706 на 470 пикселей. Рекомендуемый размер фотографии не более 1 Мб.

3.2.31. Перейти по вкладке **«Далее» на 13 этап** заполнения данного модуля.

3.2.32. Открыть вкладку **«Добавить группу».**

3.2.33. Открыть вкладку **«Параметры».** Заполнить все графы:

- в графе **«Название»** указать номер группы, фамилию и инициалы педагога, возраст обучающихся (в соответствие с программой);

- в графе **«Преподаватель группы»** указать фамилию, имя, отчество педагога;

- в графе **«Период обучения»** указать период реализации программы;

- в графах **«Возраст»** указать возрастной диапазон данной группы.

*К примеру:* «от» – 7; «до» – 8 (согласно возрастным особенностям и формам организации деятельности учащихся, прописанным в программе);

- в графе «размер группы, чел.» указать максимальное количество учащихся в группе, согласно внутренним локальным актам и утвержденному комплектованию ОДО.

3.2.34. Открыть вкладку **«Расписание»**.

3.2.35. Открыть вкладку **«Добавить дни недели».** В предложенном перечне отметить необходимые дни (в соответствие с утвержденным ОДО расписанием).

3.2.36. В графах **«Время от…», «Продолжительность занятий» «Продолжительность перемен», «Продолжительность академического часа»** из предложенного перечня выбрать необходимые значения.

3.2.37. Перейти по вкладке **«Сохранить»**.

3.2.38. Перейти по вкладке **«Далее» на 14 этап** данного модуля.

3.2.39. С помощью вкладки **«Загрузить»** загрузить фотографию, которая отражает суть программы, может быть отображена результативность деятельности учащихся по программе, коллективное фото детского объединения на конкурсах фестивалях. Изображение должно быть горизонтально ориентированным. Размер изображения не менее 706 на 470 пикселей. Рекомендуемый размер фотографии не более 1 Мб.

3.2.40. Перейти по вкладке **«Создать»**.

## **4. ИСПОЛЬЗОВАНИЕ ТЕХНОЛОГИИ МАРКЕТИНГА ПРИ ПОДГОТОВКЕ ДОПОЛНИТЕЛЬНОЙ ОБЩЕОБРАЗОВАТЕЛЬНОЙ ПРОГРАММЫ К РАЗМЕЩЕНИЮ НА САЙТЕ НАВИГАТОРА**

Для составления текста к описанию реализуемых программ предлагаем опираться на *модель потребительского поведения*, описывающая последовательность событий, ведущих родителей к принятию решения отдать своего ребенка в организацию дополнительного образования или подростков, чтобы сделать выбор в пользу конкретного вида деятельности.

Данная модель АИДА (AIDA) зачастую упоминается в расширенном варианте —  $AIDA(s)$ :

A — Attention (внимание);

D — Desire (желание);

 $A$  — Action (действие);

S — Satisfaction (удовлетворение).

Суть модели состоит в том, что любая презентация или текст должны привлекать внимание потенциального потребителя (родителя), вызывать его интерес, который должен перерастать в желание лучше и больше узнать о вашей образовательной организации, о многообразии реализуемых дополнительных общеобразовательных программ и, наконец, побуждать к действию - отдать своего ребенка на обучение именно вам!

На этом этапе классическая модель заканчивается. Последний этап модели нацелен на удовлетворение родителя качеством Программы. Такой родитель становится благодарным приверженцем вашей организации и готов рассказывать о ней родным и знакомым.

Данная модель даёт пояснение для заполнения разделов Навигатора, связанных с описанием (краткого и основного) программы. Некоторые ее элементы, связанные с удовлетворением потребностей родителя, применимы в разделах «Цель программы» и «Ожидаемые результаты».

I — Interest (интерес);

### *Этапы реализации модели АИДА*

#### 1 этап. Привлечение внимания родителя.

Привлечь внимание возможно кратким описанием, которое отражается рядом с фотографией в каталоге программ.

Ориентировочный рефлекс возникает на новизну раздражителя. Если взгляд родителя остановится, «зацепится» на кратком описании программы, то значит Вы смогли привлечь внимание к своему посылу. Используйте для этого крылатые слова, цитаты, высказывания великих и мудрых людей, метафорические сравнения по своей тематике. Для этого можете использовать поисковые системы Яндекс и Google в качестве помощника в поиске идей для составления текста.

2 этап. Формирование интереса у родителей за счет интригующего и увлекательного сообщения.

Данный этап и два последующих раскрываются в основном описании программы.

Исследовательский рефлекс – это генетическая познавательная программа, обеспечивающее выживание человека. Любопытство движимо психической энергией предвосхищения новизны неизведанных ощущений и открытий.

Находите интересные факты, истории, случаи, события, связанные с Вашим видом деятельности и начинайте описание программ именно с них. Такими действиями вы подогреете интерес родителя к вашему обращению, ему захочется продолжить читать ваш текст дальше.

3 этап. Формирование желания участвовать в программе обучения, реализация потребностей родителя.

Ваша информация должна эмоционально обещать удовлетворить потребности родителя – вызвать желание записать своего ребенка на данную конкретную программу.

Необходимо сформировать ценность предложения, а если речь идет о платных услугах, то чаша весов ценности самих занятий должна перевешивать чашу с ценой образовательной услуги. Следует помнить главное правило, что вы создаете описание не для себя, не для методиста, а для родителя, которому будет скучно читать сухой методический текст. Пролистав и прочитав в каталоге несколько программ с аналогичным описанием, родитель вообще может потерять интерес к информационному порталу Навигатор, признав его скучным и не интересным. Ваше описание должно отражать желание педагога помочь родителю с выбором направленности обучения; в тексте должны быть максимально удовлетворены его потребности в реализации развития своего ребенка.

Представьте себя на месте родителя: предположим, вы пришли в магазин электроники, а сотрудник магазина рассказывает о товаре на сложном для Вас техническом языке. Какая будет ваша реакция? А теперь, представим другую картину, где тот же самый сотрудник, выявив Вашу потребность, говорит с Вами на языке удовлетворения Вашей потребности, доступным и адаптированным языком, рассказывая про те же самые технические характеристики товара.

Помогите родителю понять, чем именно Ваша программа подходит для его ребенка, какие у нее есть отличительные особенности и что она даст ему по окончании периода обучения (затрагивая развитие навыков hard и soft skills, a также компетенций XXI века).

Сформулируйте для себя те преимущества, которые получает как родитель, так и ребенок от занятий в вашем учреждении и описывайте программу с опорой на них. Благодаря их раскрытию, вы сможете сформировать у родителя ценность Вашего предложения.

Как правило, презентация любой услуги построена по принципу ХПВ (характеристика - преимущество - выгода от использования (в нашем случае, выгода от учебного процесса)).

Между преимуществом и выгодой используется смысловая связка в виде следующий слов:

- потому что;

- значит;

- благодаря этому;

- это позволит;

- в результате этого;

— это даёт...;

— это гарантирует...

Используйте этот прием, для придания большей ценности вашему предложению.

В том месте, где используется нижнее подчеркивание предусматривается текст из основной программы.

4 этап. Призыв к действию.

Создать призыв к действию. Лучше ограничить предложение по времени, свободным местам в группе. Данный призыв уместен в конце основного описания программы, например: «Подарите ребенку бесконечное путешествие в безграничный мир танцев. Торопитесь. Количество мест ограничено».